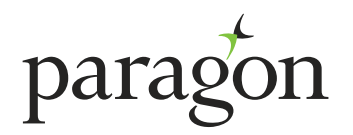

# **CUSTOMER GUIDE TO OUR ONLINE PORTAL**

April 2018

Our online portal allows you to switch your current mortgage to another product, or make an application for a further advance. It is important to know that the application process must be completed in full, so once started, it is not possible to stop and resume at another time. Please make sure that you have to hand all information that you will need to apply , such as up-to-date income, rental income and property valuation figures.

#### **Product Switch**

If your current product incentive period is coming to an end, you have the option to select an alternative from our latest product range.

The products available will be dependent on your property type and whether you are classified as a non-portfolio or portfolio landlord under both Paragon criteria and the new PRA regulation guidelines.

This will be determined during your application, and the specific products available will then be displayed for you to choose from. The full range of products available can be found on our website in our **Non-portfolio product switch rate guide** and our **Portfolio product switch rate guide**.

If your current product is still within any early repayment charge period, you can still choose to switch product, but the early repayment charge must be paid before the switch can take place.

## **Further Advance**

Subject to meeting current income and affordability criteria, you may be able to apply for additional borrowing on your current property. All additional borrowing is funded by Paragon Bank PLC, and will be registered against the property as a second charge after your first charge mortgage.

The products available will be dependent on your property type and whether you are classified as a non-portfolio or portfolio landlord under both Paragon criteria and the new PRA regulation guidelines.

The specific products available to you will be displayed during the online application. You can see our full product range in our further advance guides, which can be found on our website.

Please note that if there are more than two applicants to the mortgage, all applications must be made on our paper Further advance application form, which can be downloaded from the documents section of our website.

### **Before you start**

Before you start, you will need to be registered for our online customer portal, you can do this on our website at **www.paragonbank.co.uk/personal/register**.

If you've already registered for our online customer portal, simply log in to begin at **www.paragonbank.co.uk/personal/login**. Be sure to have your username, password and memorable information to hand.

**We've put together a simple step-by-step guide to help you through the online product switch and further advance application process.**

# **Step-by-step guide**

The first screen in the portal will give a summary of all accounts held with Paragon, displayed by individual brand eg Mortgage Trust, Paragon Mortgages etc. Currently, product switches are only available on Paragon portfolio and Paragon non-portfolio accounts.

#### **You can choose to either:**

- **•** Do a single or multiple product switch; Please select the brand for the accounts that you wish to review and press the 'product switch' button to proceed.
- **•** If you simply want to make a further advance application; Please select the required brand and press the 'further advance' button to proceed.
- **•** Do a combined product switch and further advance on an account; This must be done as a single transaction. Please select the relevant brand and press the 'product switch' button to proceed. The further advance application will automatically start once you have confirmed your product switch request.
- **• Please note that you will be asked to confirm you are acting on behalf of all parties to the mortgage(s) you are reviewing or requesting action on.**

#### **Product switch**

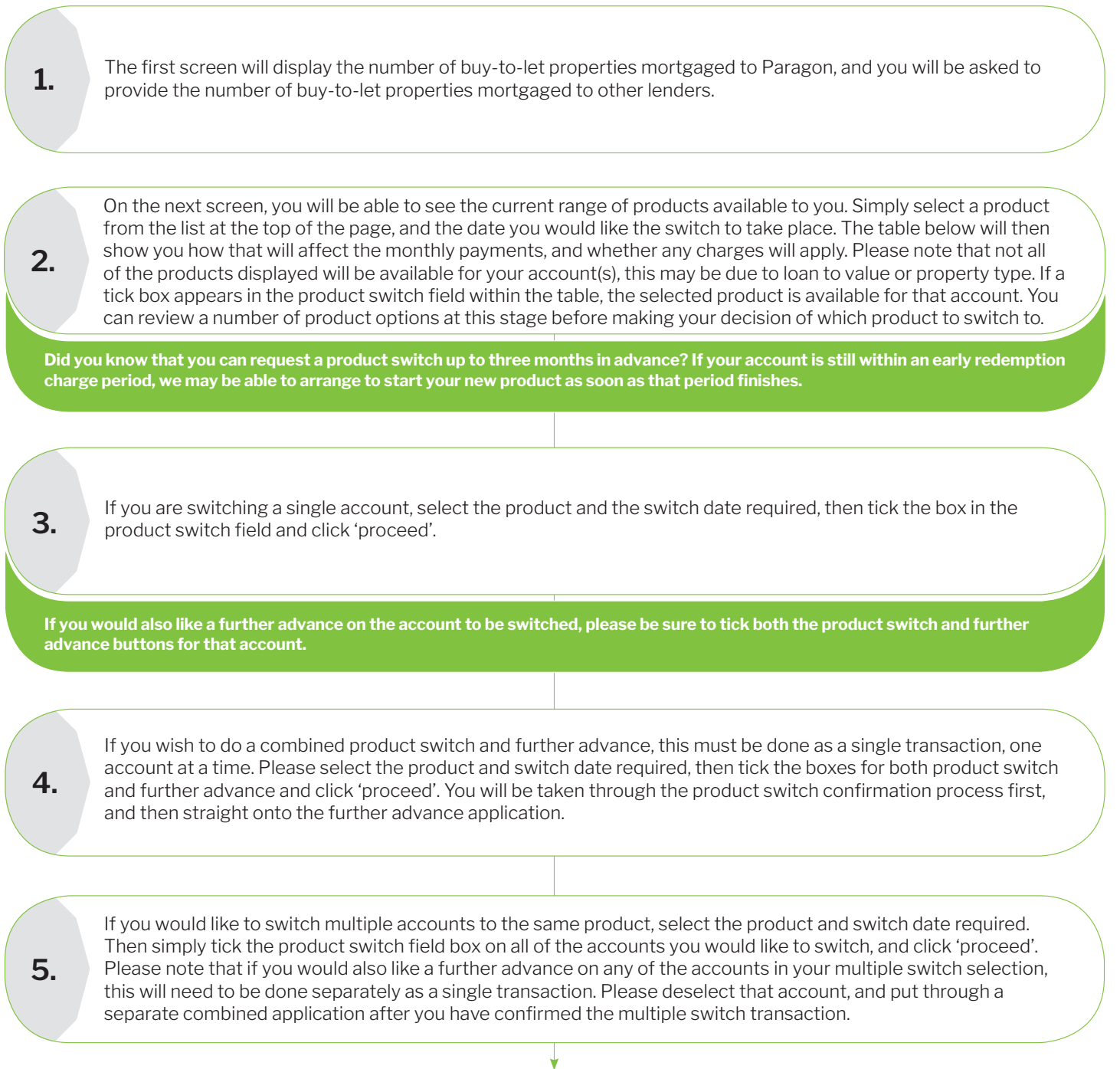

#### **Product switch (continued)**

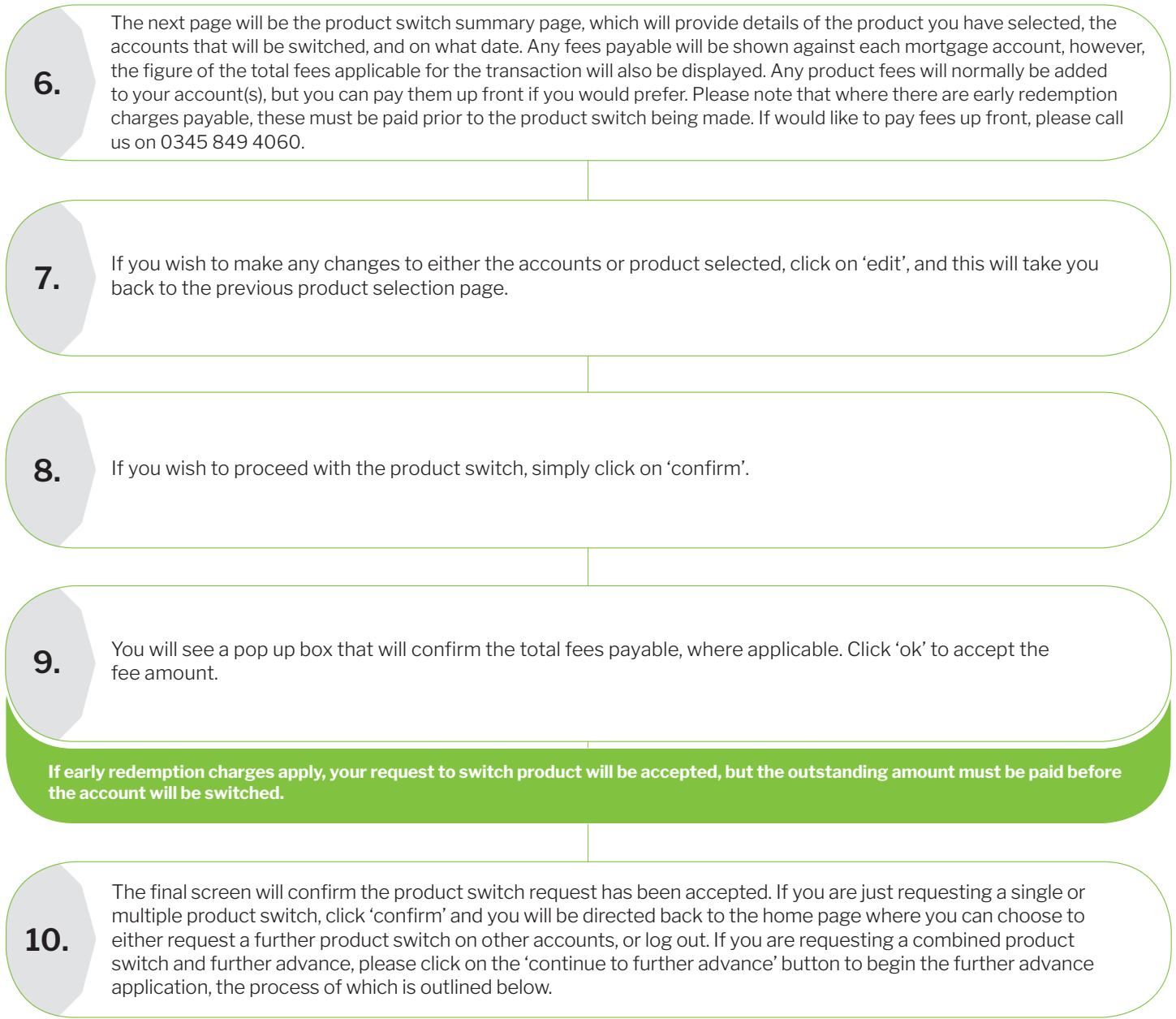

#### **What happens next?**

If you have just requested a single or multiple product switch, this will be processed in accordance with your instructions, and we will confirm the full details in writing to you, by email where possible, with further payment change confirmation at the appropriate time.

If your application is a combined product switch and further advance, although we will accept the product switch request, this will not be actioned immediately. The further advance affordability assessment will take into account the products on both your main loan and any other existing borrowing with us against that property. We may require both the product switch and further advance to complete at the same time, but we will discuss this with you upon receipt of your applications.

If you have any questions about your product switch application, please call us on **0345 849 4060** or email **btlcs@paragonbank.co.uk.**

#### **Further advance**

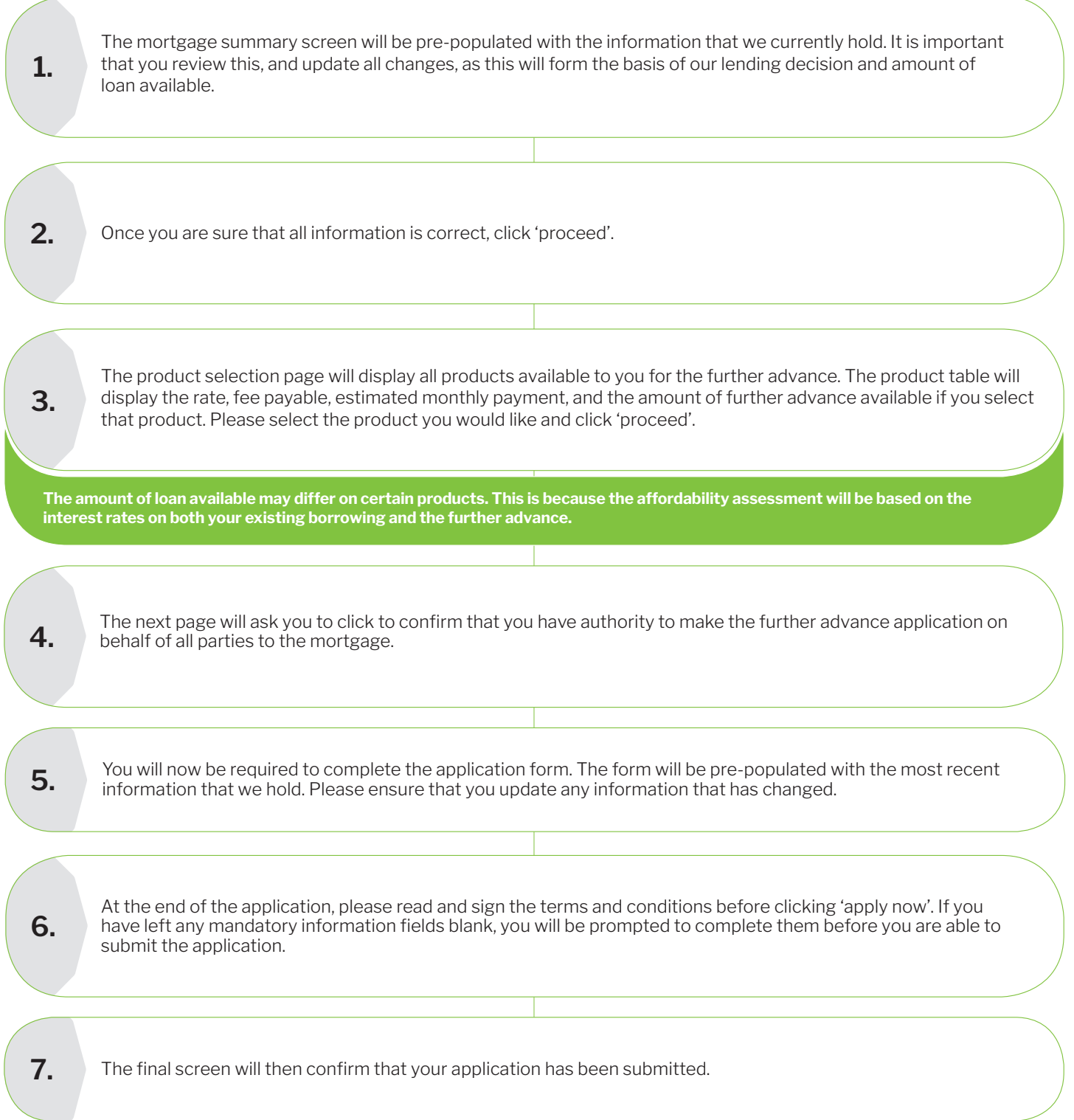

# **What happens next?**

At this stage, we will carry out a credit search on all applicants, and underwrite the application. We will then confirm the decision, ask for any additional information or documentation that might be required, and issue you with a further advance illustration. If we're also processing a product switch for you, we'll advise at this stage whether both applications must complete simultaneously, or whether they can complete independently.

If you have any questions about your further advance application, please call us on **0345 849 4040** or email **btlenquiries@paragonbank.co.uk.**

### **PARAGON** 51 HOMER ROAD, SOLIHULL, WEST MIDLANDS B91 3QJ

(( $\sqrt{2}$ )) 0345 849 4060  $-\sqrt{2}$  btlcs@paragonbank.co.uk  $\sqrt{2}$  www.paragonbank.co.uk

Paragon Bank PLC is authorised by the Prudential Regulation Authority and regulated by the Financial Conduct Authority and the Prudential Regulation Authority. Registered in England number<br>05390593. Registered office 51 Ho